## **Come effettuare l'auto diagnosi del contatore elettronico AEM**

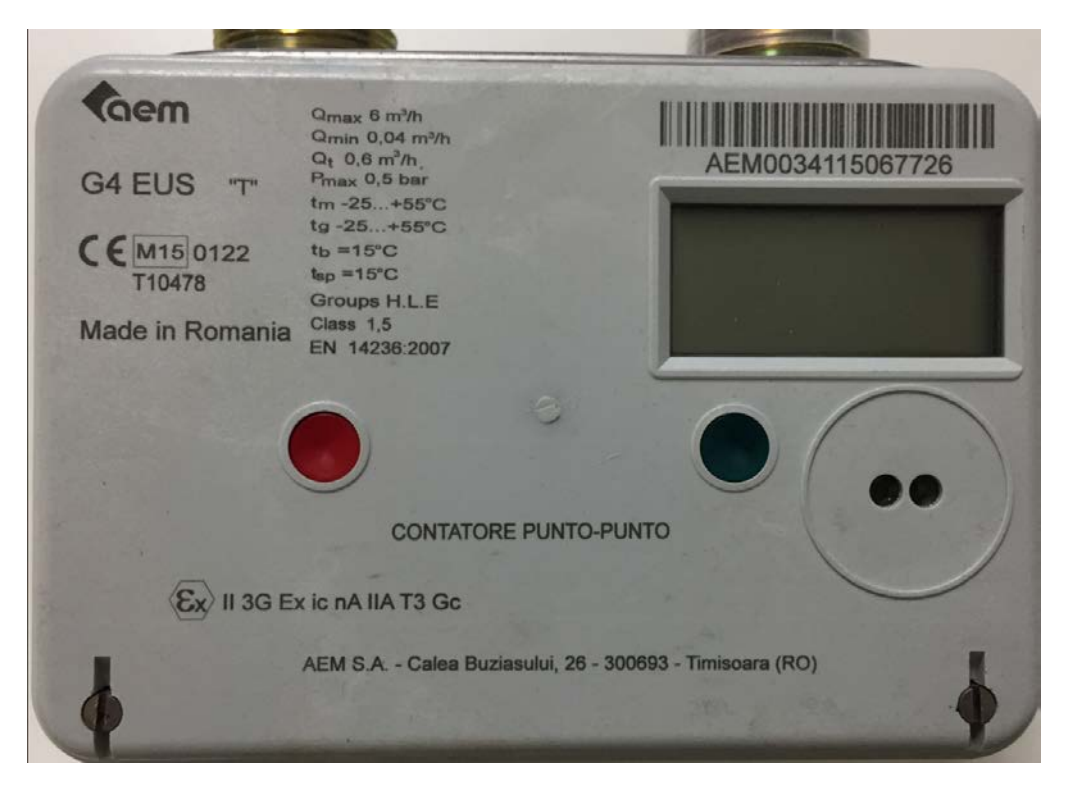

- 1. Procedere con l'accensione del contatore premendo una volta il tasto verde situato nella parte destra del contatore
- 2. Una volta acceso, utilizzare lo stesso pulsante verde per la navigazione delle schermate; a seconda del modello, si dovrà procedere con 5 o 6 pressioni fino ad arrivare alla schermata della DIAGNOSTICA facilmente individuabile dalla sigla DG come sotto riportato

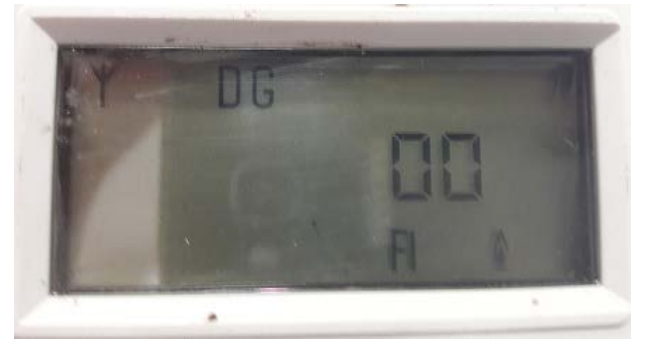

3. In questa schermata potrebbero essere presenti varie combinazioni di codici e fino ad un massimo di 3 (00, 01, 02, etc.); qualora fossero presenti singolarmente o in combinazione i codici 03, 04 ,05 , 07, 08 vi invitiamo a chiamare il nostro call center al numero sotto riportato per concordare un intervento gratuito da parte di un nostro tecnico.

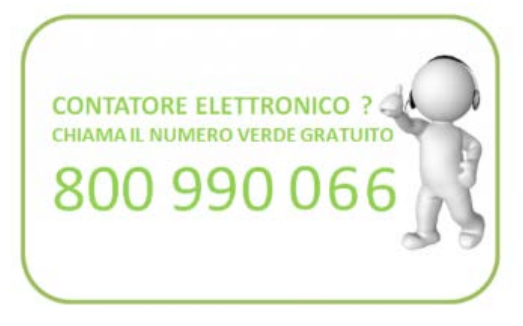